# Εξοικείωση με το NXT-G

#### **Γνωριμία με το NXT-G**

Το NXT-G είναι μια γλώσσα προγραμματισμού που χρησιμοποιούμε για να πούμε στο ρομπότ μας τι να κάνει.

Γράφουμε το πρόγραμμα μας στον προσωπικό υπολογιστή και μετά το κατεβάζουμε στον επεξεργαστή ΝΧΤ μέσω σύνδεσης USB ή Bluetooth.

Το NXT-G χρησιμοποιεί εικονίδια για να αναπαραστήσει τις διαφορετικές λειτουργίες, που είναι σε θέση να εκτελέσει ένα ρομπότ εφοδιασμένο με τον επεξεργαστή ΝΧΤ. Τοποθετώντας αυτά τα εικονίδια με μια συγκεκριμένη σειρά πάνω σε μία δοκό έχουμε το επιθυμητό πρόγραμμα.

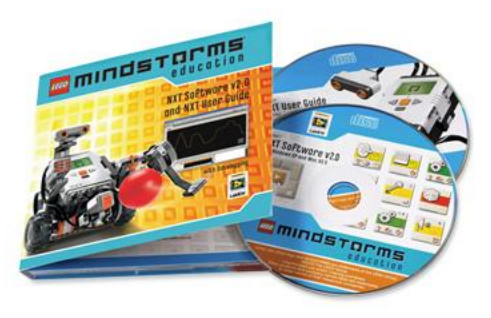

## *Εκκίνηση του προγράμματος*

Το πρόγραμμα NXT-G είναι ένα οπτικό περιβάλλον προγραμματισμού στο οποίο οι εντολές έχουν τη μορφή εικονιδίων. Όταν εκτελέσουμε το πρόγραμμα NXT-G εμφανίζεται η αρχική καρτέλα του προγράμματος

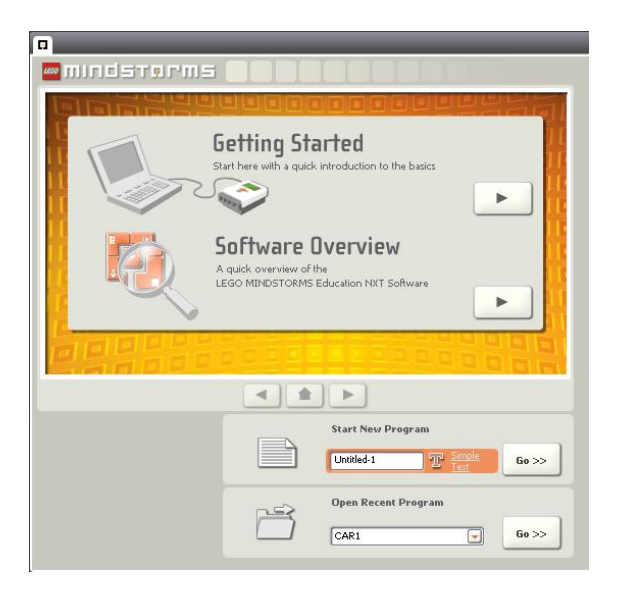

Για να ξεκινήσουμε τη συγγραφή ενός νέου προγράμματος πληκτρολογούμε ένα όνομα στο πεδίο κειμένου για την εκκίνηση ενός νέου προγράμματος 'Start New Program΄΄ και κάνουμε κλικ στο κουμπί Go>>. Για να ανοίξουμε ένα υπάρχον πρόγραμμα, το οποίο το έχουμε επεξεργαστεί τελευταία, το επιλέγουμε από τη λίστα των πρόσφατα ανοιγμένων προγραμμάτων ΄΄Open Recent Program΄΄ και κάνουμε κλικ στο κουμπί Go>>.

### **Περιγραφή του προγράμματος ΝΧΤ-G**

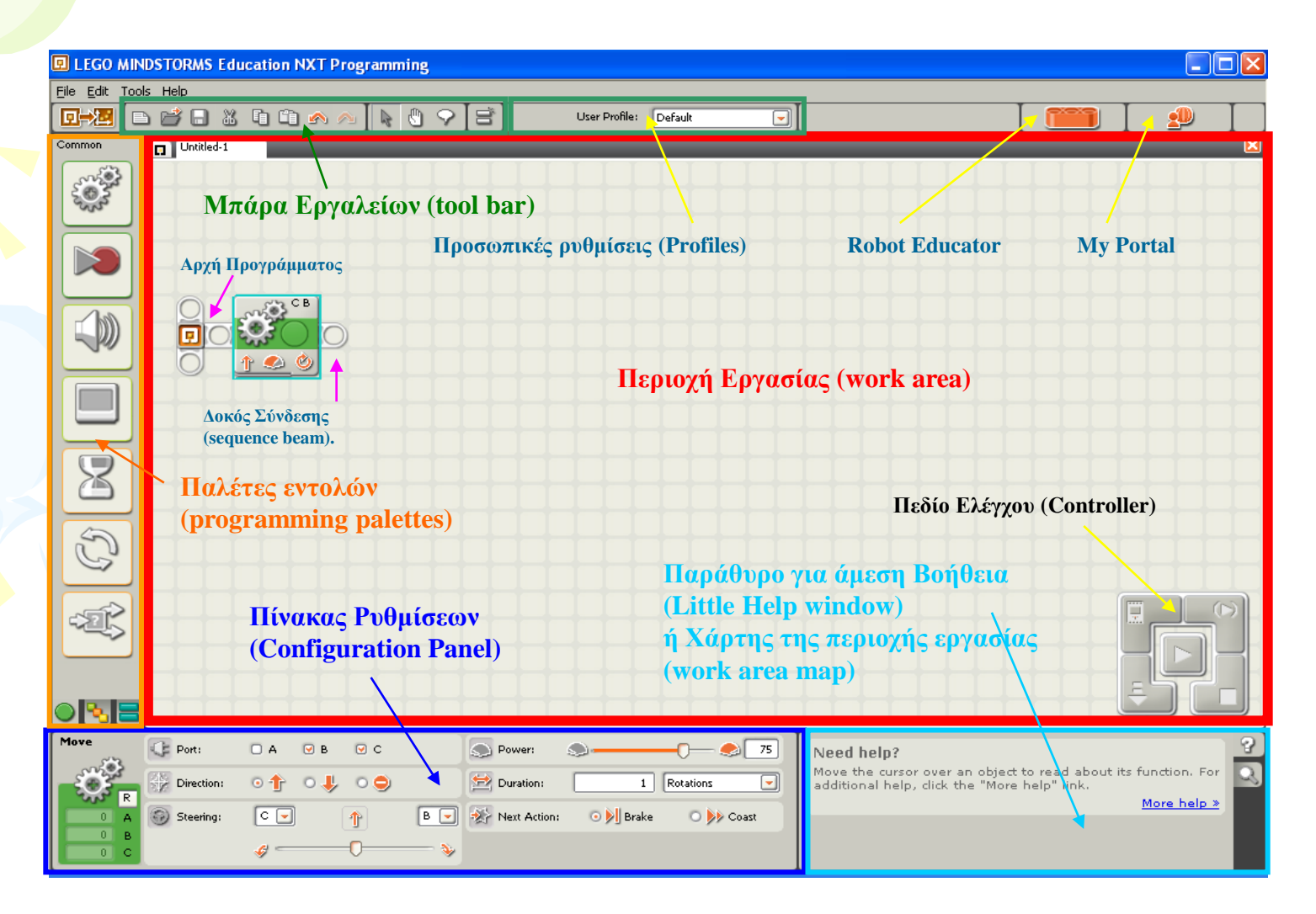

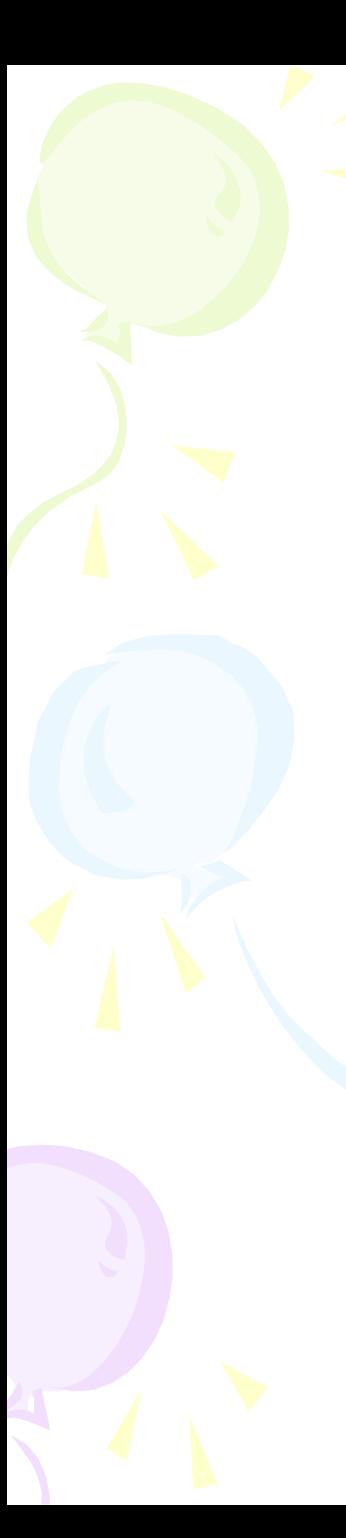

Common

### Παλέτες εντολών

**1.Βασική Παλέτα (Common Palette)** 

Περιλαμβάνει τις εντολές :

**Move block Record/Play block Sound block Display block Wait block Loop block Switch block**

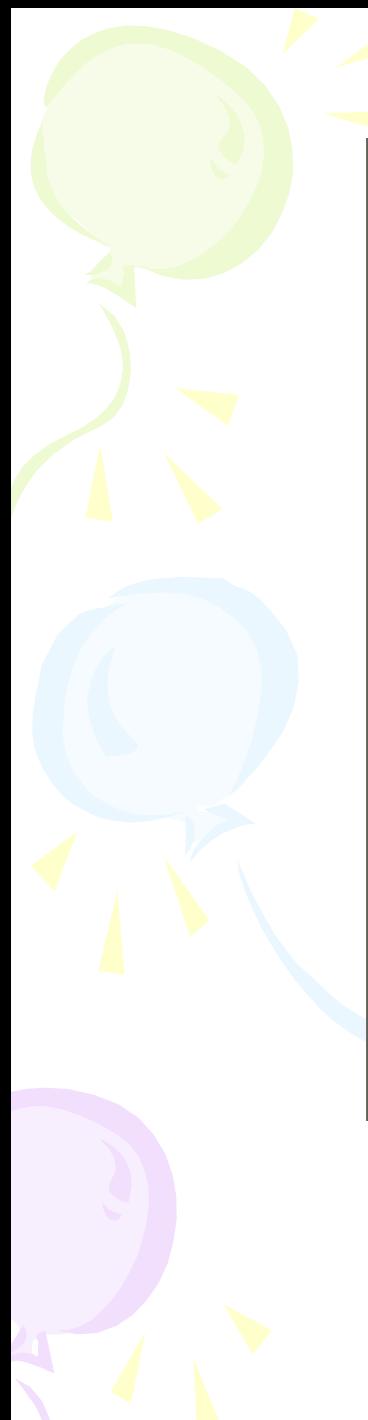

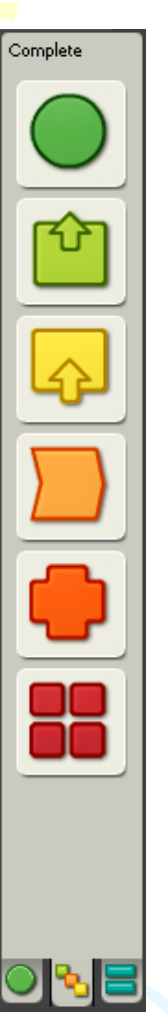

#### **2. Πλήρης Παλέτα (Complete Palette)**

Περιλαμβάνει τις εντολές :

**Common blocks Action blocks Sensor blocks Flow blocks Data blocks Advanced blocks**

#### Εργαλειοθήκη (tool bar)

Στην μπάρα εργαλείων περιλαμβάνεται και η μικρή εργαλειοθήκη με τα παρακάτω εργαλεία :

- **Εργαλείο Κατάδειξης (Pointer tool):** Χρησιμοποιείτε για να μεταφέρουμε τα εικονίδια εντολών από την παλέτα εντολών στο Παράθυρο Εργασίας καθώς και για να επιλέξουμε και να μετακινήσουμε τα εικονίδια εντολών.
- **Εργαλείο Ολίσθησης (Pan tool):** Χρησιμοποιείτε για να μετακινήσουμε το χώρο εργασίας ώστε να αλλάξουμε το μέρος που θα είναι ορατό στην οθόνη μας.
- **Εργαλείο Κειμένου (Comment tool) :** Χρησιμοποιείτε για να προσθέσουμε και να επεξεργαστούμε κείμενο ή επεξηγηματικά σχόλια μέσα στο πρόγραμμα.

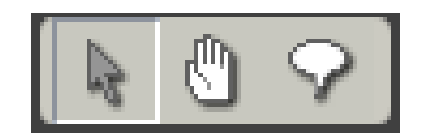